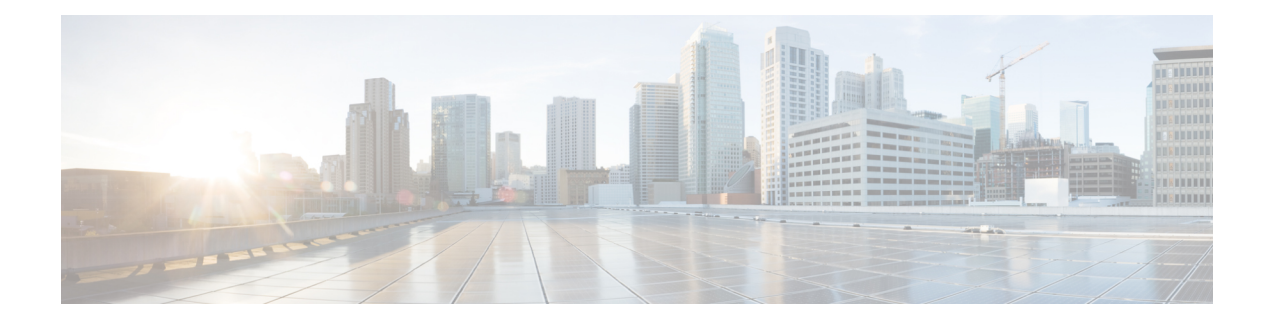

# **Support for Software Media Termination Point**

The Support for Software Media Termination Point (MTP) feature bridges the media streams between two connections allowing Cisco Unified Communications Manager (Cisco UCM) to relay calls that are routed through SIP or H.323 endpoints via Skinny Call Control Protocol (SCCP) commands. These commands allow Cisco UCM to establish an MTP for call signaling.

- Finding Feature [Information,](#page-0-0) page 1
- Information About Support for Software Media [Termination](#page-0-1) Point, page 1
- How to Configure Support for Software Media [Termination](#page-1-0) Point, page 2
- [Prerequisites,](#page-1-1) page 2
- [Restrictions,](#page-1-2) page 2
- [Configuring](#page-1-3) Support for Software Media Termination Point, page 2
- Feature Information for Support for Software Media [Termination](#page-6-0) Point, page 7

#### <span id="page-0-0"></span>**Finding Feature Information**

Your software release may not support all the features documented in this module. For the latest caveats and feature information, see Bug [Search](https://tools.cisco.com/bugsearch/search) Tool and the release notes for your platform and software release. To find information about the features documented in this module, and to see a list of the releases in which each feature is supported, see the feature information table.

Use Cisco Feature Navigator to find information about platform support and Cisco software image support. To access Cisco Feature Navigator, go to [www.cisco.com/go/cfn.](http://www.cisco.com/go/cfn) An account on Cisco.com is not required.

# <span id="page-0-1"></span>**Information About Support for Software Media Termination Point**

This feature extends the software MTP support to the Cisco Unified Border Element (Enterprise). Software MTP is an essential component of large-scale deployments of Cisco UCM. This feature enables new capabilities so that the Cisco UBE can function as an Enterprise Edge Cisco Session Border Controller for large-scale deployments that are moving to SIP trunking.

**1**

## <span id="page-1-0"></span>**How to Configure Support for Software Media Termination Point**

#### <span id="page-1-1"></span>**Prerequisites**

• For the software MTP to function properly, codec and packetization must be configured the same way on both in call legs and out call legs.

#### **Cisco Unified Border Element (Enterprise)**

• Cisco IOS XE Release 2.6 or a later release must be installed and running on your Cisco ASR 1000 Series Router.

## <span id="page-1-2"></span>**Restrictions**

- RSVP Agent is not supported in software MTP.
- Hardware MTP for repacketization is not supported.
- Call Threshold is not supported for standalone software MTP.
- Per-call debugging is not supported.

## <span id="page-1-3"></span>**Configuring Support for Software Media Termination Point**

To enable and configure the Support for Software Media Termination Point feature, perform the following task.

#### **SUMMARY STEPS**

- **1. enable**
- **2. configure terminal**
- **3. sccp local** *interface-type interface-number* [**port** *port-number*]
- **4. sccp ccm** {*ipv4-address* | *ipv6-address* | *dns*} **identifier** *identifier-number* [**port** *port-number*] **version** *version-number*
- **5. sccp**
- **6. sccp ccm group** *group-number*
- **7. associate ccm** *identifier-number* **priority** *number*
- **8. associate profile** *profile-identifier* **register** *device-name*
- **9. dspfarm profile** *profile-identifier* {**conference** | **mtp** | **transcode**} [**security**]
- **10. maximum sessions** {**hardware** | **software**} *number*
- **11. associate application sccp**
- **12. no shutdown**

#### **DETAILED STEPS**

 $\overline{ }$ 

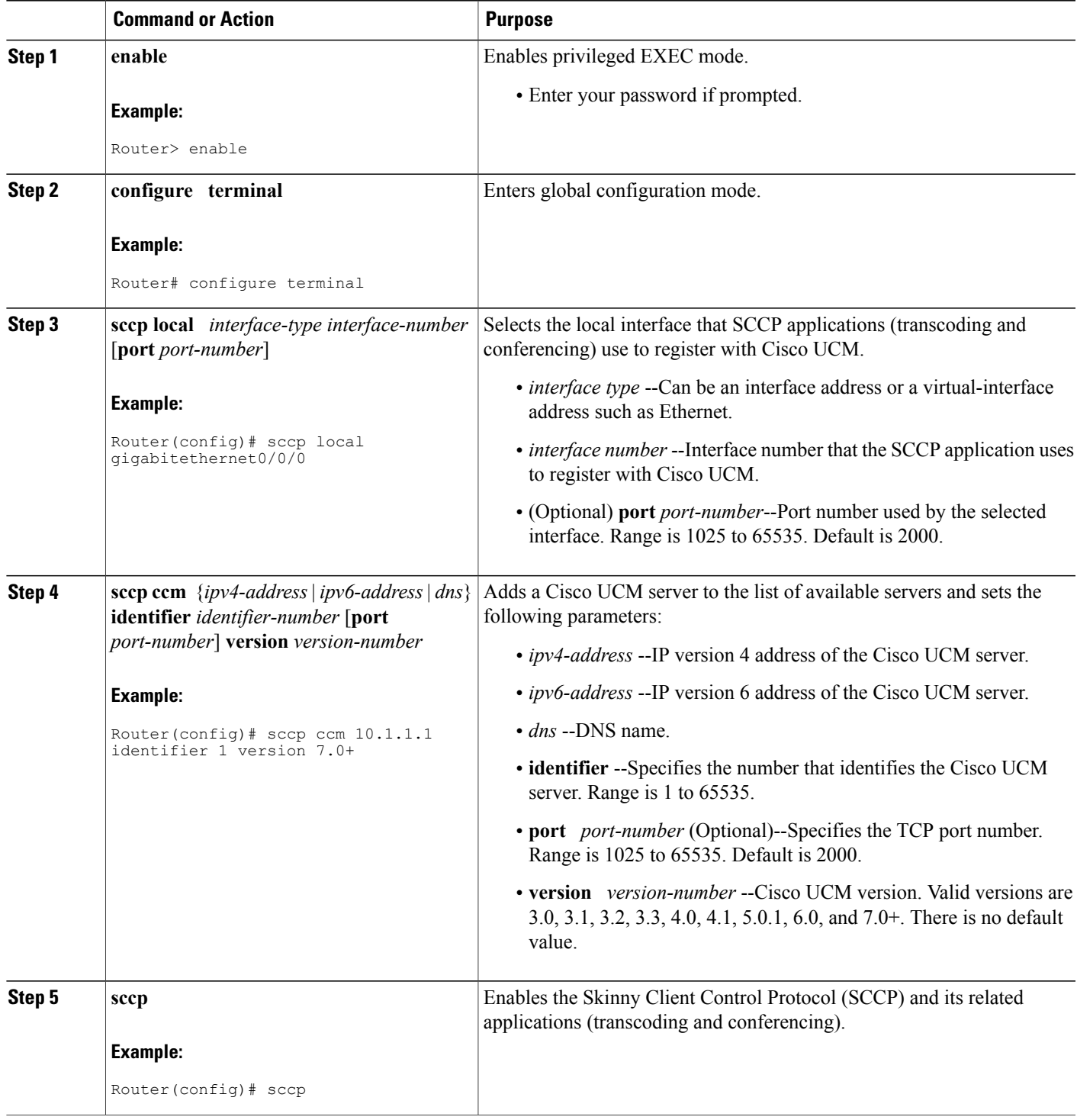

 $\overline{\phantom{a}}$ 

T

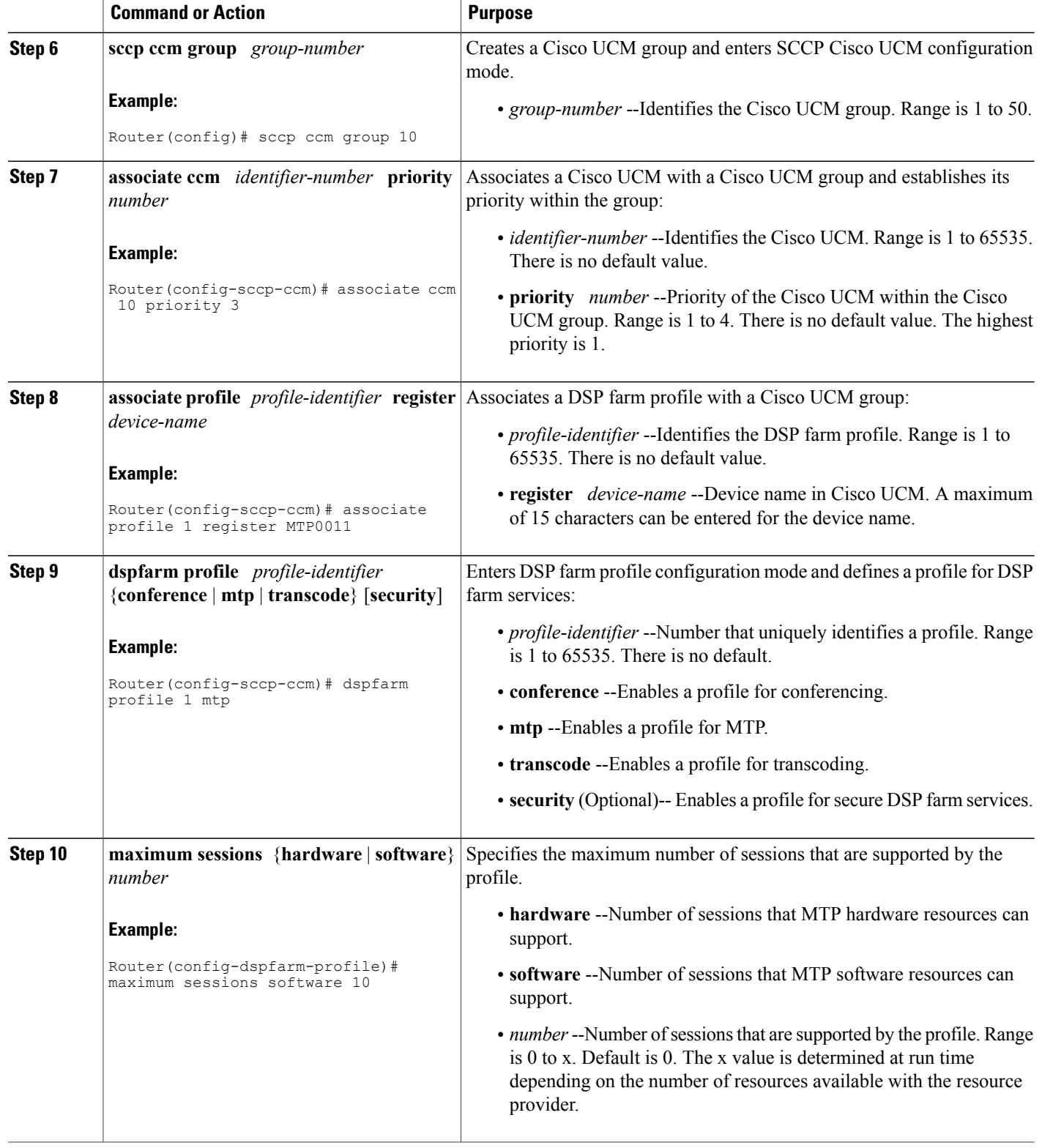

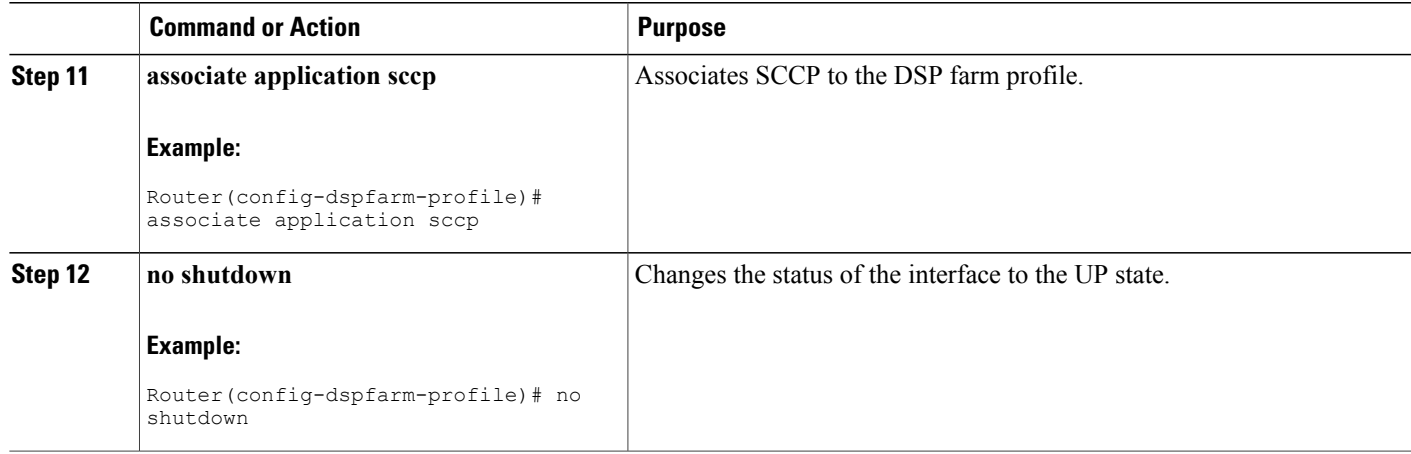

#### **Examples**

The following example shows a sample configuration for the Support for Software Media Termination Point feature:

```
sccp local GigabitEthernet0/0/1
sccp ccm 10.13.40.148 identifier 1 version 6.0
sccp
!
sccp ccm group 1
bind interface GigabitEthernet0/0/1
associate ccm 1 priority 1
 associate profile 6 register RR_RLS6
!
 dspfarm profile 6 mtp
 codec g711ulaw
maximum sessions software 100
 associate application SCCP
!
!
gateway
media-inactivity-criteria all
timer receive-rtp 400
```
#### **Troubleshooting Tips**

I

To verify and troubleshoot this feature, use the following **show** commands:

• To verify information about SCCP, use the **show sccp** command:

Router# **show sccp**

```
SCCP Admin State: UP
Gateway IP Address: 10.13.40.157, Port Number: 2000
IP Precedence: 5
User Masked Codec list: None
Call Manager: 10.13.40.148, Port Number: 2000
```

```
Priority: N/A, Version: 6.0, Identifier: 1
Trustpoint: N/A
```
• To verify information about the DSPfarm profile, use the **show dspfarm profile** command:

```
Router# show dspfarm profile 6
```

```
Dspfarm Profile Configuration
Profile ID = 6, Service = MTP, Resource ID = 1
 Profile Description :
Profile Service Mode : Non Secure
 Profile Admin State : UP
Profile Operation State : ACTIVE
Application : SCCP Status : ASSOCIATED
Resource Provider : NONE Status : NONE
Number of Resource Configured : 100
Number of Resource Available : 100
Hardware Configured Resources : 0
Hardware Available Resources : 0
 Software Resources : 100
Codec Configuration
Codec : g711ulaw, Maximum Packetization Period : 30
```
• To display statistics for the SCCP connections, use the **show sccp connections** command:

```
Router# show sccp connections
```
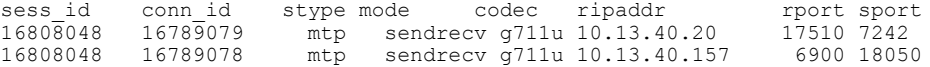

• To display information about RTP connections, use the **show rtpspi call** command:

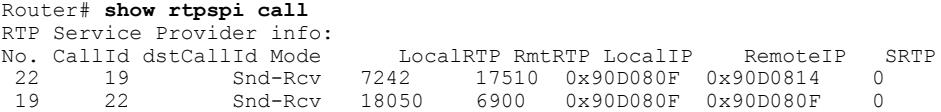

• To display information about VoIP RTP connections, use the **show voip rtp connections** command:

```
Router# show voip rtp connections
VoIP RTP Port Usage Information
Max Ports Available: 30000, Ports Reserved: 100, Ports in Use: 102
Port range not configured, Min: 5500, Max: 65499
VoIP RTP active connections :
             dstCallId LocalRTP RmtRTP LocalIP RemoteIP<br>117 19822 24556 10.13.40.157 10.13.40
1 114 117 19822 24556 10.13.40.157 10.13.40.157
2 115 116 24556 19822 10.13.40.157 10.13.40.157
3 116 115 19176 52625 10.13.40.157 10.13.40.20
                                        10.13.40.157
```
- Additional, more specific, **show** commands that can be used include the following:
	- **show sccp connection callid**
	- **show sccp connection connid**
	- **show sccp connection sessionid**
	- **show rtpspi call callid**
	- **show rtpspi stat callid**
	- **show voip rtp connection callid**
- **show voip rtp connection type**
- To isolate specific problems, use the **debug sccp** command:
	- **debug sccp** [**all** | **config** | **errors** | **events** | **keepalive** | **messages** | **packets** | **parser** | **tls**]

# <span id="page-6-0"></span>**Feature Information for Support for Software Media Termination Point**

The following table provides release information about the feature or features described in this module. This table lists only the software release that introduced support for a given feature in a given software release train. Unless noted otherwise, subsequent releases of that software release train also support that feature.

Use Cisco Feature Navigator to find information about platform support and Cisco software image support. To access Cisco Feature Navigator, go to . An account on Cisco.com is not required. Feature Historey Table for the ASR

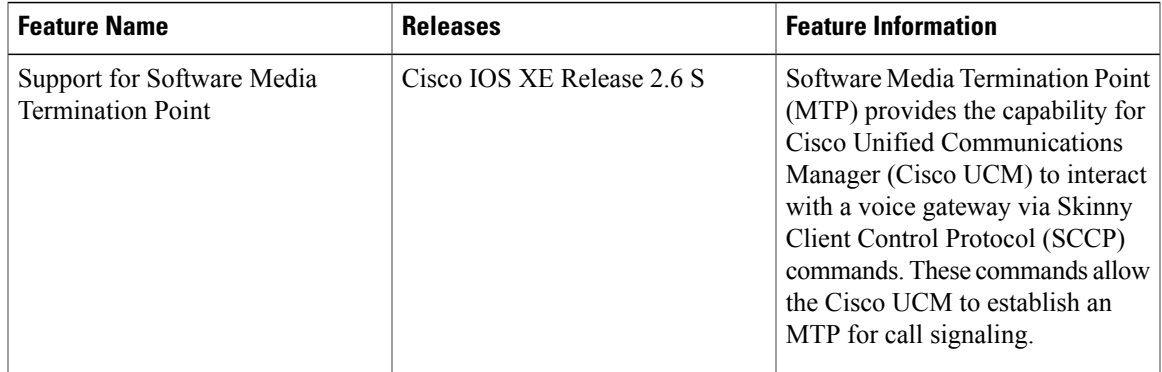

#### **Table 1: Feature Information for Support for Software Media Termination Point**

 $\overline{\phantom{a}}$ 

 $\mathbf I$ 

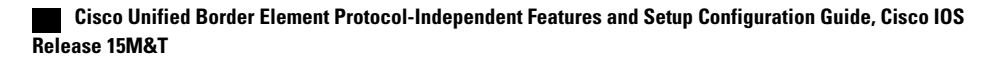